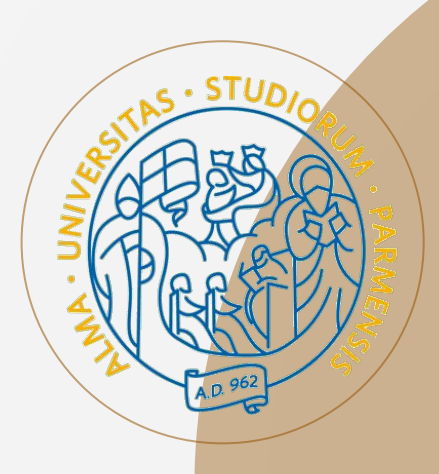

# **Esercitazione con Voyant**

**Rachele Sprugnoli** (Università di Parma)

Trieste-online, 10 marzo 2022

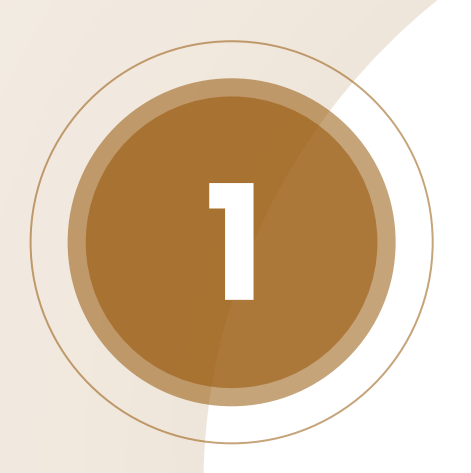

#### **I Concetti Fondamentali**

#### 478 De la Vérité en général. LIV. IV.

Citar. V. fignifient, funs confidérer fi nos idées font tolles qu'elles exiltent ou peuvent exiliter dans la Nature. Mais au-contraire les Propofitions renferment une vérité réélle, lorque les fignes dont elles font compos que nos idées conviennent, & que ces idées font telles que nous les conpor non anos convenience, y e que essen sont enter en el partier de con-<br>positiva de la constante de la constante de la constante de la constante de la constante de la constante de la constante de la constante de la const

effectivement. Et tant que ces Idées, ainfi défignées par certains fons, font conformes à leurs archétypes, juique-là feulement la vérité ett réelle ; de-<br>forte que la Connoiffance de cette efpéce de vérité confifte à favoir quelles font les Idées que les mots fignifient, & à appercevoir la convenance ou la difconverance de ces Idées, felon qu'elle eft défignée par ces mots.

Let be<br>realization to the state of the property and the state of the state of<br>the content data. In the state of the state of the state of the state<br>of the state of the state of the state of the state of the state of<br>the s fitions, & où c'eft qu'on peut la trouver; & je tâchertal de faire voir dans<br>quelle efpéce de Propofitions univerfelles nous fommes capables de voir quelle espèce de Propositions univertelles nous tommes cap<br>certainement la vérité ou la fauffeté réelle qu'elles renferment.

Je commenceral par les Propositions générales, comme étant celles qui occupent le plus nos penfées, & qui donnent le plus d'exercice à nos fpécuoccupent le plus nos pentees, ce qui donnent le plus d'exercice à nos spéculations. Car comme les Vérités générales étendent le plus notre connoissance, & qu'en nous inftruifant tout d'un coup de plufieurs chofes particulières. elles nous donnent de grandes vues & abrégent le chemin qui nous conduit à la connoiffance, l'efprit en fait auffi le plus grand objet de fes recherches.

a ia componente a component en la radia te plus grand objet de les recherches.<br>
Veide Monte, S. 11. Outre cette Verité, -prife dans ce fens reflerré dont je viens de par-<br>
k Metaphylisse. [er, i] y en a deux autres efpéces ler, il y en a deux aures effectes. La premiere el la  $\mathbf{F}_{\text{opt}}$  il  $\mathbf{M}_{\text{opt}}$  i, qui en confifte à parler des choies felon. la peritation de notre efpris, quoique la Propofition que nou protono, ne foit par conform attaché les noms dont on fe fert pour défigner ces chofes. Quoiqu'il femble d'abord que ce ne foit qu'une fimple confidération de l'exiftence même des chofes, cependant, à le confidérer de plus près, on verra qu'il renferme une Propofition tacite par où l'efprit joint telle chofe particulière à l'idée qu'il s'en étoit formé auparavant en lui affignant un certain nom. Mais parce que ces confidérations fur la Vérité ont été examinées auparavant, ou qu'elles n'ont pas beaucoup de rapport à notre préfent deffen, c'elt affez qu'en cet endroit nous les ayons indiquées en paffant.

#### Des Propositions universelles, de leur Vérité, &c. 479

#### CHAPITRE VI.

Des Propositions universelles, de leur vérité, & de leur certitude.

Curature la meilleure & la plus fure voie pour arriver à une Citate vela-<br>compositione claire & ditinche, foit d'examiner les idées & d'en négation. comonitation claim & distincts, for distances its state of claim and the state of the state of the state of the state of the state of the state of the state of the state of the state of the state of the state of the state orfolke  $3^{\frac{\mu\sigma}{2}}$ traite de la connoissance, qui est tort camene de parte meagement; il étable d'une de ces choixes de l'appenaire de l'appenaire de l'appenaire de l'appenaire de l'appenaire de l'appenaire de l'appenaire de la connoissance a des Vértics particulieres on générales, il els évident que a que un on representative proposarie de la context<br>a des Vértics particulieres on générales, il els évident que a quat qu'on venne proposarie de la proposarie Frame, then there has been concluded by Vertice gradients, qui form are contributed by  $\frac{2}{\sqrt{2}}$  (and  $\frac{2}{\sqrt{2}}$  (and  $\frac{2}{\sqrt{2}}$  (and  $\frac{2}{\sqrt{2}}$  (and  $\frac{2}{\sqrt{2}}$  (b)  $\frac{2}{\sqrt{2}}$  (b)  $\frac{2}{\sqrt{2}}$  (b)  $\frac{2}{\sqrt{2}}$ de resistance que la parte deshibit Certaines, e tre derivat en système est annorme de signification de la parte de la parte de la parte de la parte de la parte de la parte de la parte de la parte de la parte de la parte ce que nota restalment contains the affects of the state distance Properties.<br>
The state of the state of the containing the state of the state of the state of the state of the state of the<br>  $\theta^2 = 3\pi f$  is the state of th not not it ( "the / slow for cotto proposition allo- viene? In connect that let pound on which pa pysiking by pamf barrella of amongshe attended to you part of spark and book.<br>a far of highland pay point plantif as play as every. In farm you, allowing decape of wheely; it of most not pop : it a sale of my

# **Close Reading**

CHA-

<http://www.alessandromanzoni.org/biblioteca/esemplari/3883/>

RACHELE SPRUGNOLI (UNIVERSITÀ DI PARMA)

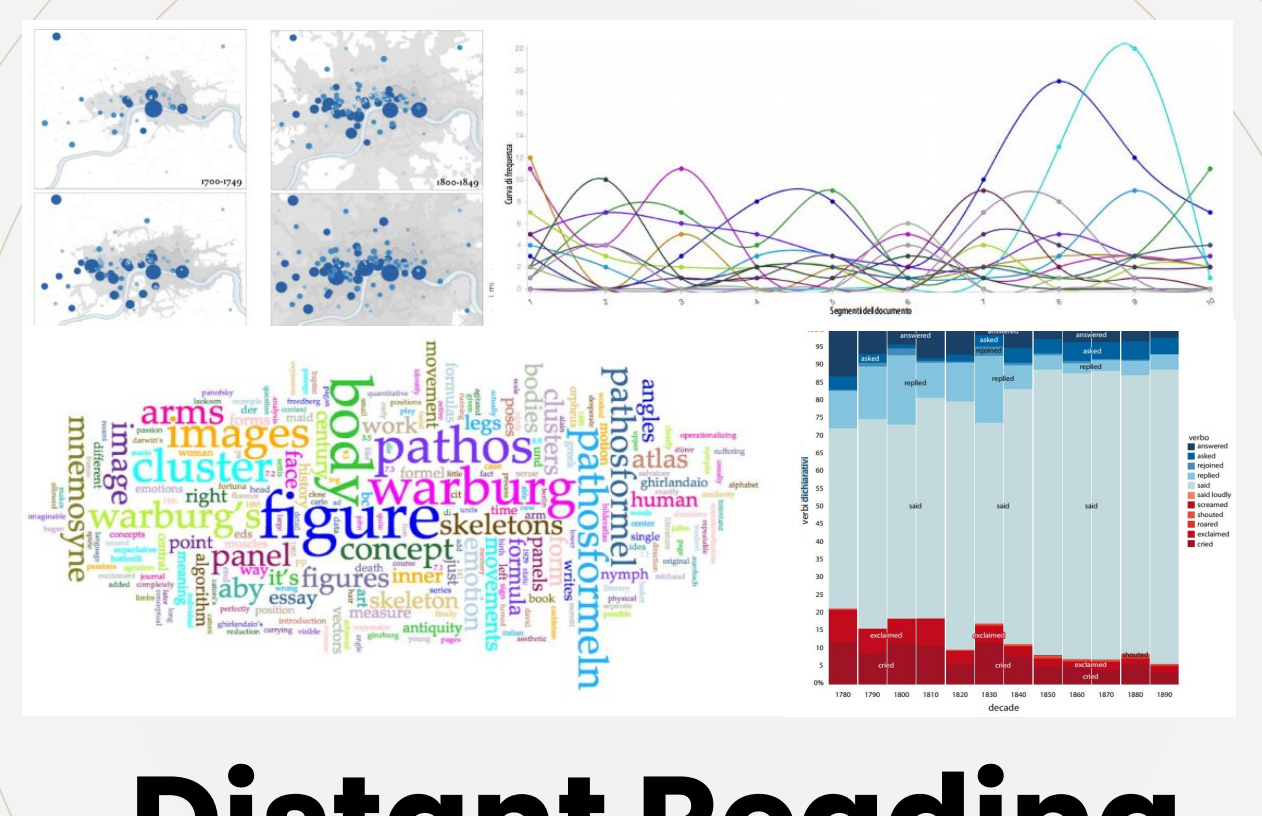

# **Distant Reading**

<http://www.fedoabooks.unina.it/index.php/fedoapress/catalog/book/104>

#### **Scalable Reading**

*Non sto suggerendo di archiviare la lettura da vicino e "letture" di letteratura altamente interpretative. Al contrario, sto suggerendo un approccio misto. [...] È esattamente questo tipo di unificazione, della scala macro e micro, che promette una nuova, migliorata e migliore comprensione della letteratura.* 

**"** *Le due scale di analisi lavorano in tandem e comunicano tra loro. L'interpretazione umana dei "dati", sia che siano estratti su scala macro o micro, rimane essenziale. Sebbene i metodi di indagine, di raccolta delle prove, siano diversi, non sono antitetici e condividono lo stesso obiettivo finale di rafforzare la comprensione della letteratura, sia essa scritta in grande o in piccolo.* 

> Jockers, *Macroanalysis. Digital Methods and Literary History*, 2013

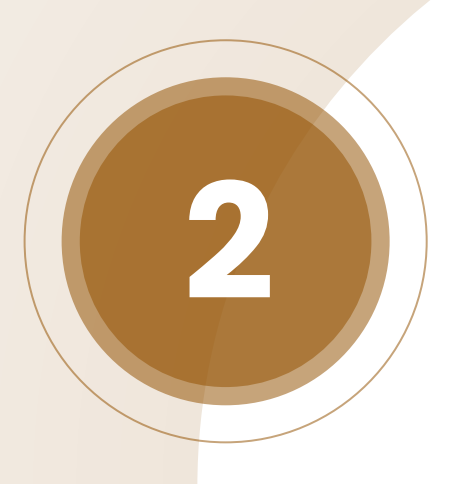

# **Panoramica su Voyant**

#### **Cosa è Voyant**

- Voyant Tools è un ambiente web per la lettura e l'analisi di testi
	- vari formati di input: txt, pdf, html, xml
	- può essere integrato su altri siti
	- interattivo
	- permette una lettura scalabile
	- indipendente dalla lingua
	- analisi lessicale

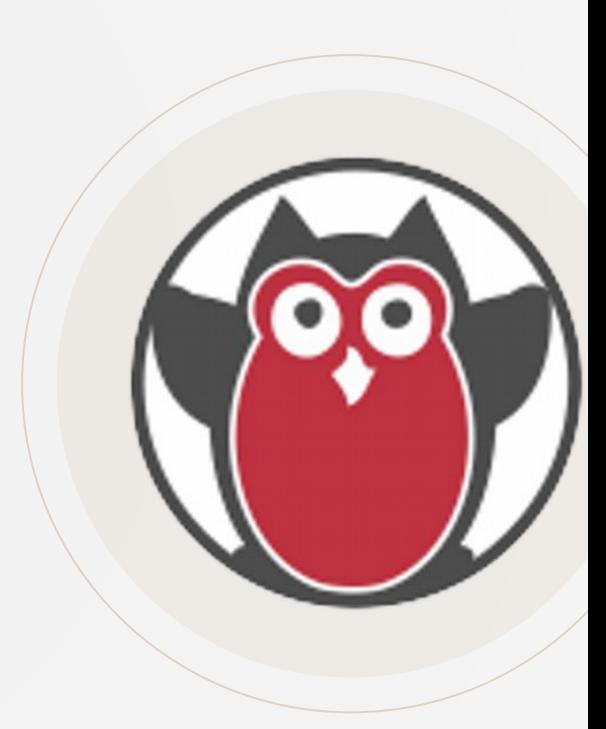

#### **Dove trovare Voyant**

- Sito ufficiale:<https://voyant-tools.org/>
- Mirror:
	- o <https://voyant-tools.huma-num.fr>
	- o <https://voyant.lincsproject.ca>
	- o <https://service.sadilar.org/voyant/>
- Server installabile:

<https://github.com/voyanttools/VoyantServer>

#### **Che tipo di file caricare**

- Formati accettati: TXT, HTML, XML, TEI, PDF, RTF, MS Word, JSON, tabelle in fogli di calcolo
- PDF: contiene un OCR, il risultato può variare
- **ATTENZIONE:** il modo in cui vengono caricati i file influenza il tipo di analisi successiva
	- eg.: testo unico *versus* divisione in capitoli

#### **Struttura generale**

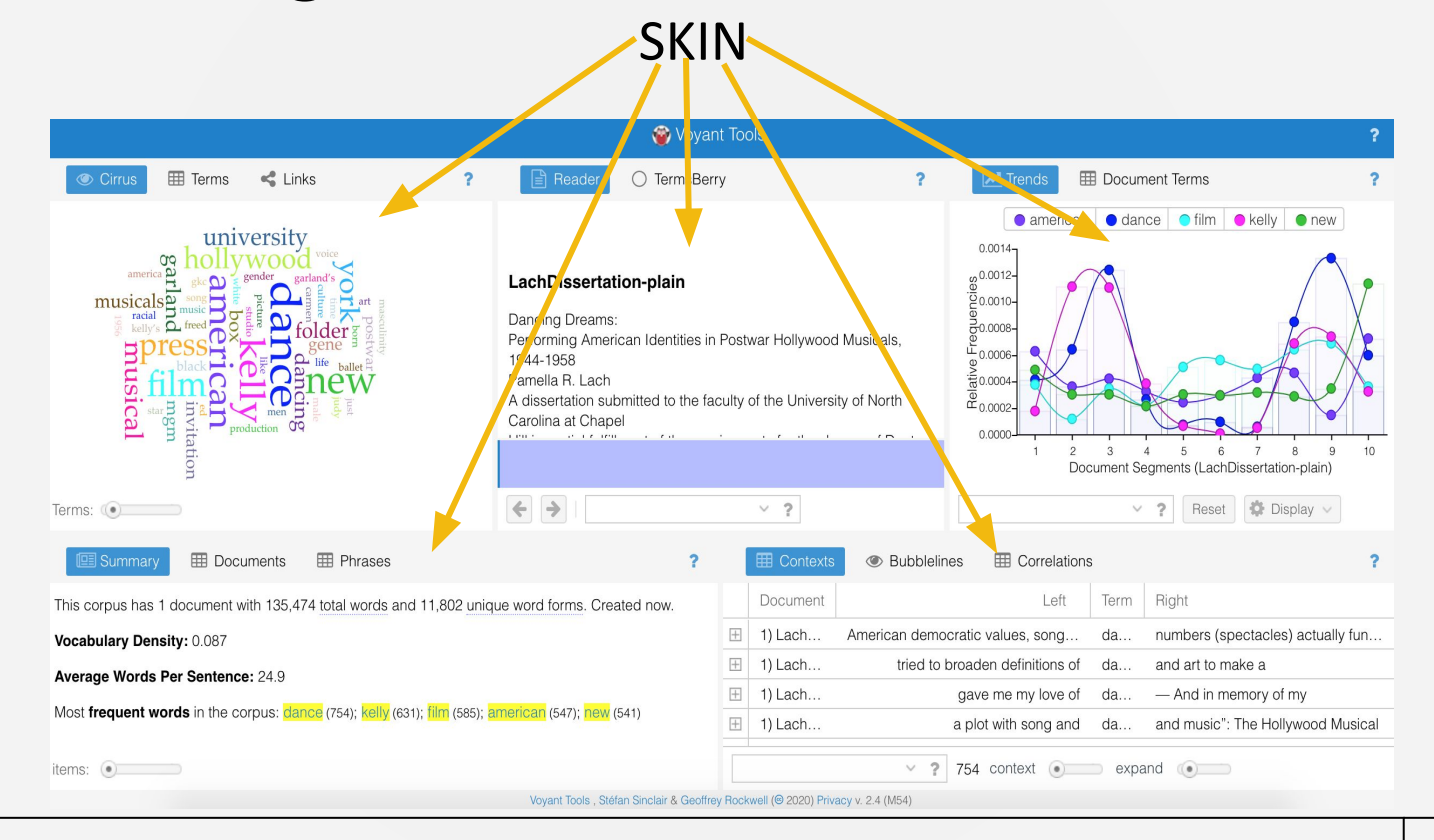

#### RACHELE SPRUGNOLI (UNIVERSITÀ DI PARMA)

#### **Struttura della skin**

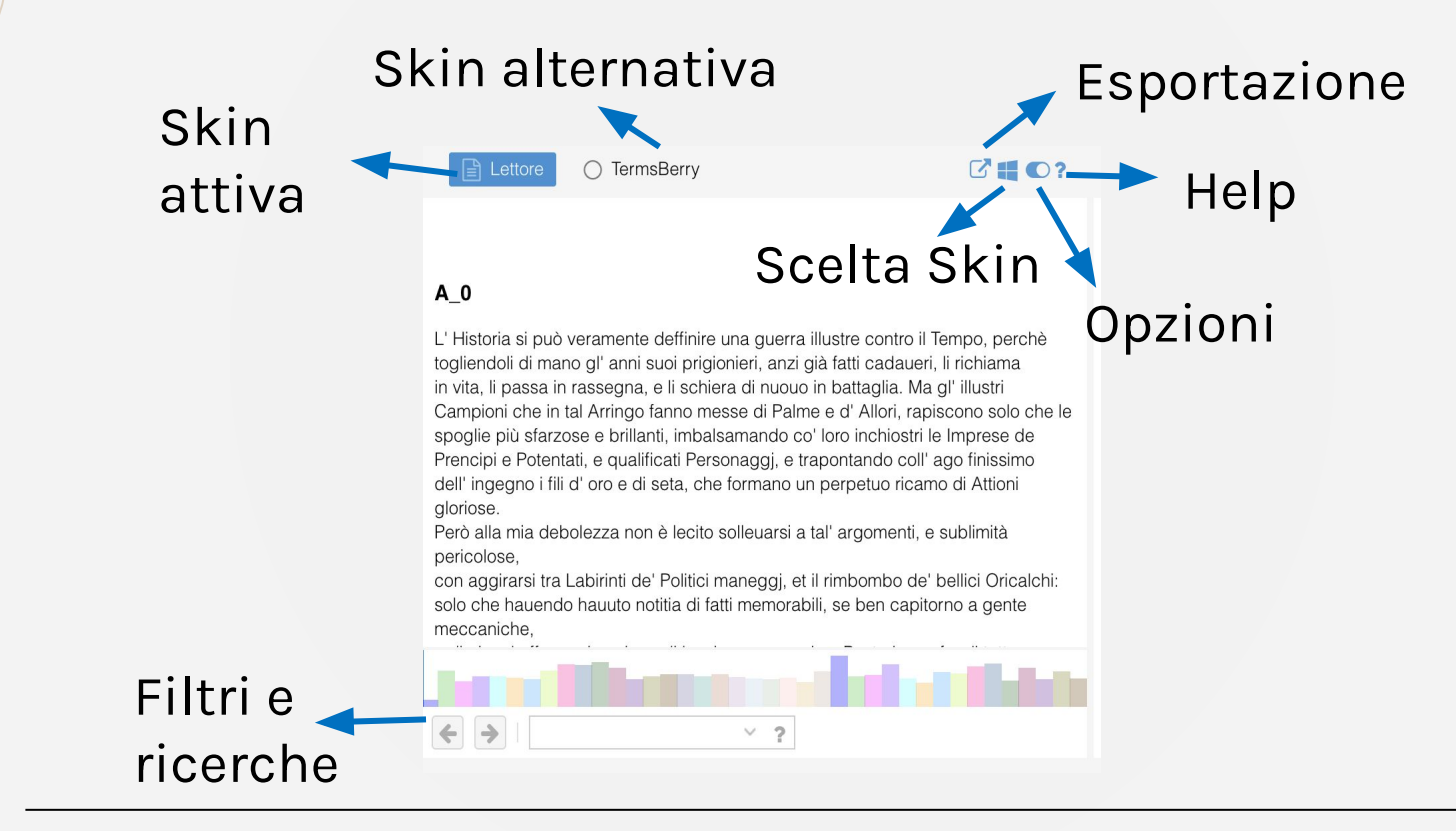

## **Funzioni principali (1)**

#### Cambiare skin

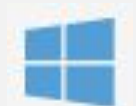

- READER: lettore del testo, permette il close reading
- CIRRUS: visualizzatore frequenza dei termini
- BUBBLES: visualizzatore frequenza dei termini
- TERMS: analisi della frequenza dei termini
- TRENDS: andamento delle frequenza dei termini
- BUBBLELINES: frequenza e distribuzione dei termini
- MICROSEARCH: frequenza e distribuzione dei termini
- CONTEXT: contesti di occorrenza dei termini

## **Funzioni principali (2)**

#### Cambiare skin

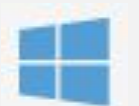

- PHRASES: sequenze di parole che co-occorrono
- COLLOCATES: termini che appaiono vicino ad altri termini
- CORRELATIONS: termini la cui frequenza varia in sintonia
- MANDALA: relazioni tra termini e documenti
- SUMMARY: informazioni sul corpus
- DOCUMENTS: informazioni sui singoli documenti
- TOPICS: topic modeling

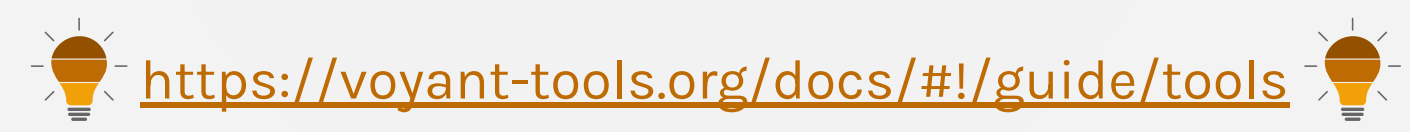

#### **Come e cosa esportare**

L'esportazione si può applicare all'intero progetto Voyant o a una singola skin

- Puoi esportare una URL, uno strumento incorporabile (**interattivo**) o un riferimento **bibliografico**
- Puoi anche esportare un file **.png** statico nel caso delle visualizzazioni (uno screenshot potrebbe avere una migliore qualità dell'immagine)
- Puoi esportare i dati dagli skin a forma di **tabella** in vari formati

#### **Come cercare**

- Sintassi delle ricerche lessicali
- pestilenza: trova il termine esatto
- pestilen\*: trova termini che iniziano con "pestilen"
- "marito e moglie": cerca l'intera espressione
- "opera misericordia"~5: "opera" e "misericordia" co-occorrono entro 5 termini
- @Personaggi: ricerca raggruppata di tutti i termini inclusi in una *categoria*
- ^@Personaggi: ricerca dei singoli termini inclusi in una *categoria*

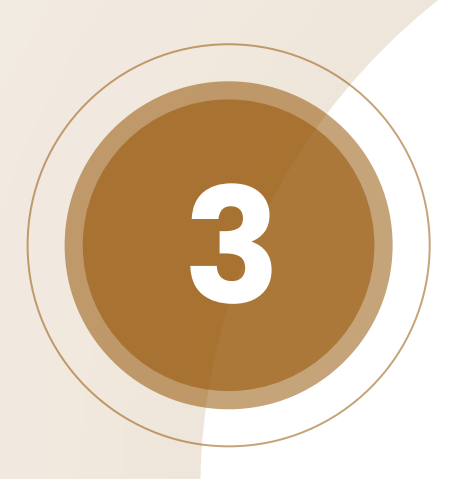

#### **Esercitazione Pratica**

#### **Come caricare file**

Andare su Voyant (sito ufficiale, mirror o versione in locale)

- cliccare su opzioni
- sotto **Processing** scegliere **Simple Word Boundaries**

The following table summarizes tokenization for the string What's voyant-tools.org?

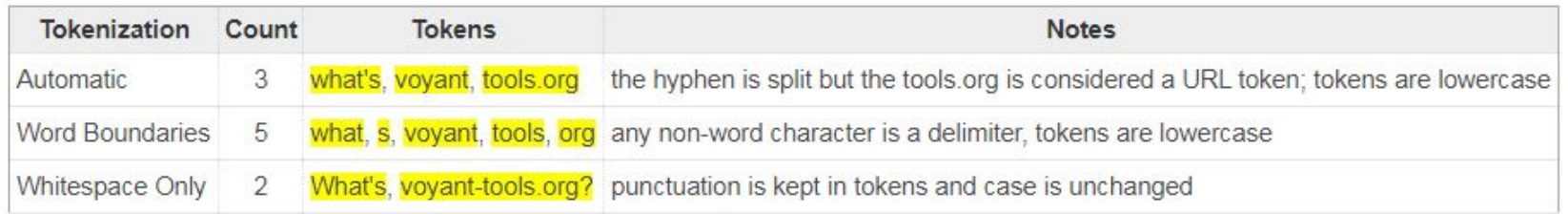

- cliccare su **Upload**, aprire la cartella **capitoli**, selezionare (ctrl+a) tutti i file e cliccare su **Apri:** sono i capitoli de I Promessi Sposi

# **Aggiungere le stopword (1)**

- Parole funzione (*versus* parole contenuto) da ignorare: congiunzioni, preposizioni, articoli…
- Dove trovare le liste di stopword?
	- Lingue moderne:<https://www.ranks.nl/stopwords>
	- Latino e greco antico: [https://github.com/aurelberra/stopwords/tree/master/ancie](https://github.com/aurelberra/stopwords/tree/master/ancientstopwords/data) [ntstopwords/data](https://github.com/aurelberra/stopwords/tree/master/ancientstopwords/data)
	- Lista di stopword per l'italiano nella cartella Voyant: aprire il file **stopword-it.txt** con un editor di testo, selezionare e copiare la lista

## **Aggiungere le stopword (2)**

Su Voyant, cliccare sulle opzioni della skin Cirrus

1) Selezionare "Italian" 2) Cliccare su **Edit List, Options**  $\infty$ incollare la lista Stopwords: Auto-detect Edit List  $\Box$  apply globally  $\checkmark$ del file White List:  $\searrow$ Edit List Categories: Edit auto  $\checkmark$ **stopwords-it.txt** Font family: | Palatino  $\checkmark$ Palette: default Edit List  $\checkmark$ **D** Reset **X** Cancel Confirm

## **Aggiungere le stopword (3)**

#### L'effetto su Cirrus

PRIMA DOPO

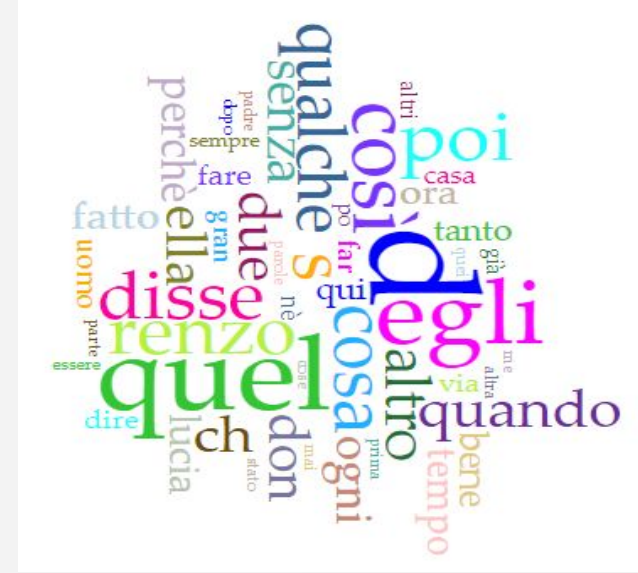

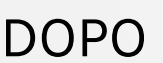

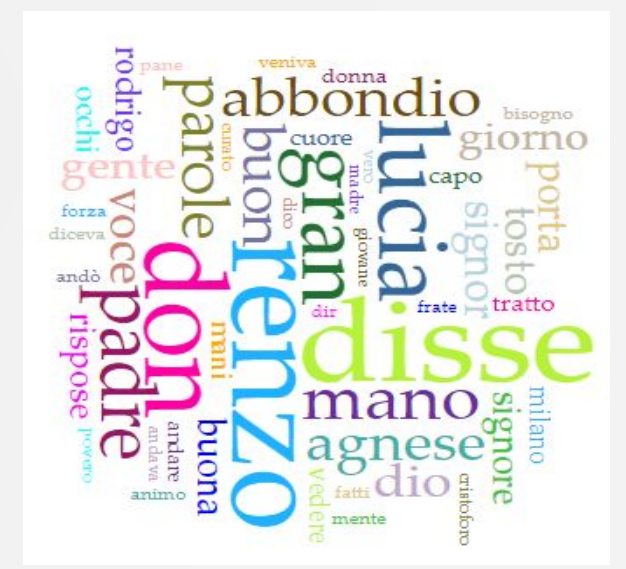

# **Aggiungere le categorie (1)**

CATEGORIE: gruppi di parole semanticamente connesse, ad esempio lista di personaggi, lista di luoghi, lista di emozioni da usare per ricerche mirate

- Cliccare sulle opzioni
- Cliccare su **Edit** vicino a **Categories**

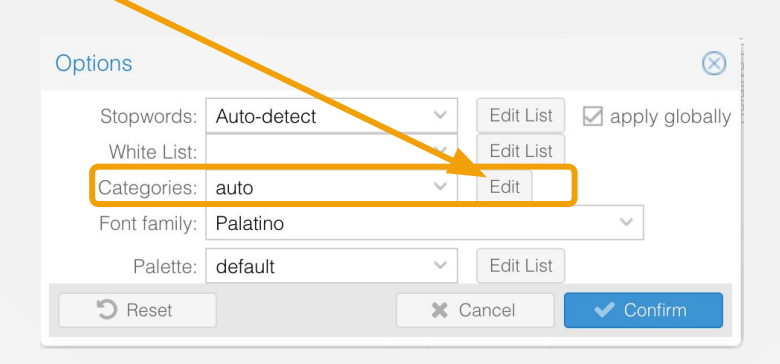

## **Aggiungere le categorie (2)**

Categories Features **Categories Builder Terms** Categories Term Count  $\otimes$ positive **hative** ⊗ 561 renzo bad freedom 560 disse advantage concern don 442 excellent fail lucia 391 superior despair gran 330 confidence desperate padre 281 enjoy disadvantage parole 253 wonderful depression 238 mano amazing disaster abbondio 227 enthusiasm criticize buon 220 bliss suffering 216 agnese suffer optimistic dio 211 good sad voce 203 inferior hope 197 signor **b**urror happy 196 tosto happiness hesitation gente 191 praise terrible 190 porta safe forbidden 187 giorno failure success 174 signore  $\vee$  ? Remove Selected Terms Add Category Save Cancel

1) Rimuovere le categorie esistenti

- 2) Cliccare su **Add Category**
- 3) Scrivere un nome per la categoria, e.g. **Personaggi** e cliccare su **Add**

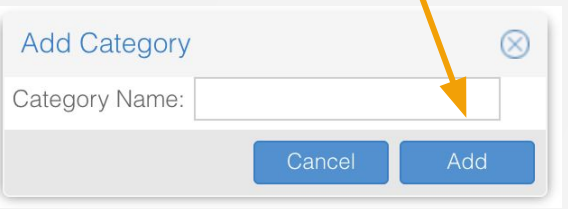

### **Aggiungere le categorie (3)**

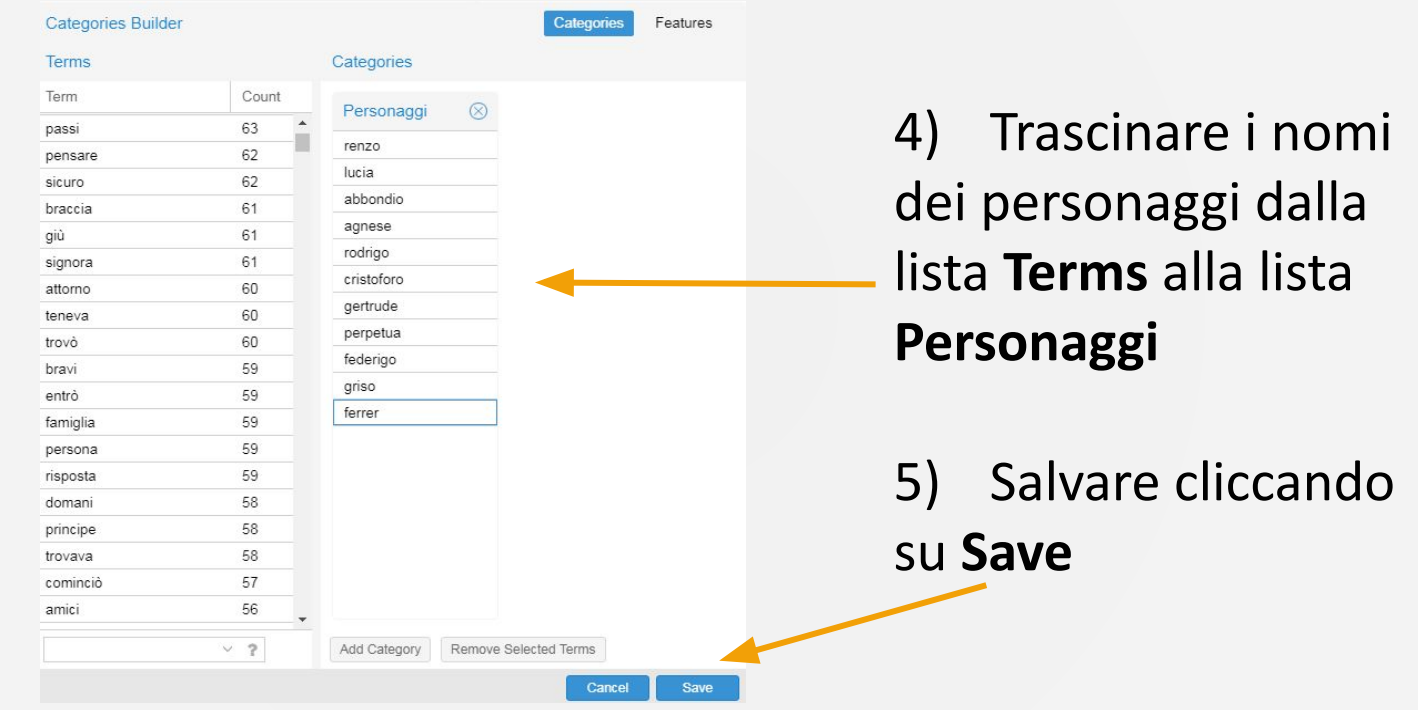

#### **Esempi di utilizzo**

Come individuare gli hapax legomena?  $\rightarrow$  TERMS

- 2. Quali sono le parole più frequenti del cap  $34? \rightarrow$  CIRRUS + SCALE, DISTINCTIVE WORDS (nella skin DOCUMENTS)
- 3. Quali sono i capitoli più connessi alla pestilenza?  $\rightarrow$  MANDALA
- 4. Quale personaggio viene menzionato di più e in che parti? → usare categoria su TRENDS, BUBBLELINES, MICROSEARCH
- 5. Qual è il capitolo con più densità lessicale?  $\rightarrow$  DOCUMENTS
- 6. Si possono intuire delle caratteristiche psicologiche di Renzo e  $Lucia? \rightarrow COLLOCATES$
- 7. Come individuare gli usi metaforici di una parola? CONTEXTS
- Come individuare forme desuete?  $\rightarrow$  CONTEXTS (es. is\*)

## **Un'analisi più dettagliata (1)**

"In capo del mondo" oppure "in capo al mondo"?

- Cercare in CONTEXTS "capo mondo"~1: cosa osserviamo?
- TLIO:<http://tlio.ovi.cnr.it/TLIO/> (cercare *capo*)
- Vocabolario della Crusca del 1826 appartenuto a Manzoni: [https://www.alessandromanzoni.org/biblioteca/esemplari/4155/r](https://www.alessandromanzoni.org/biblioteca/esemplari/4155/reader#page/335/mode/1up) [eader#page/335/mode/1up](https://www.alessandromanzoni.org/biblioteca/esemplari/4155/reader#page/335/mode/1up)
- Google Books Ngram Viewer: <https://books.google.com/ngrams> (vedi slide successiva)

## **Un'analisi più dettagliata (2)**

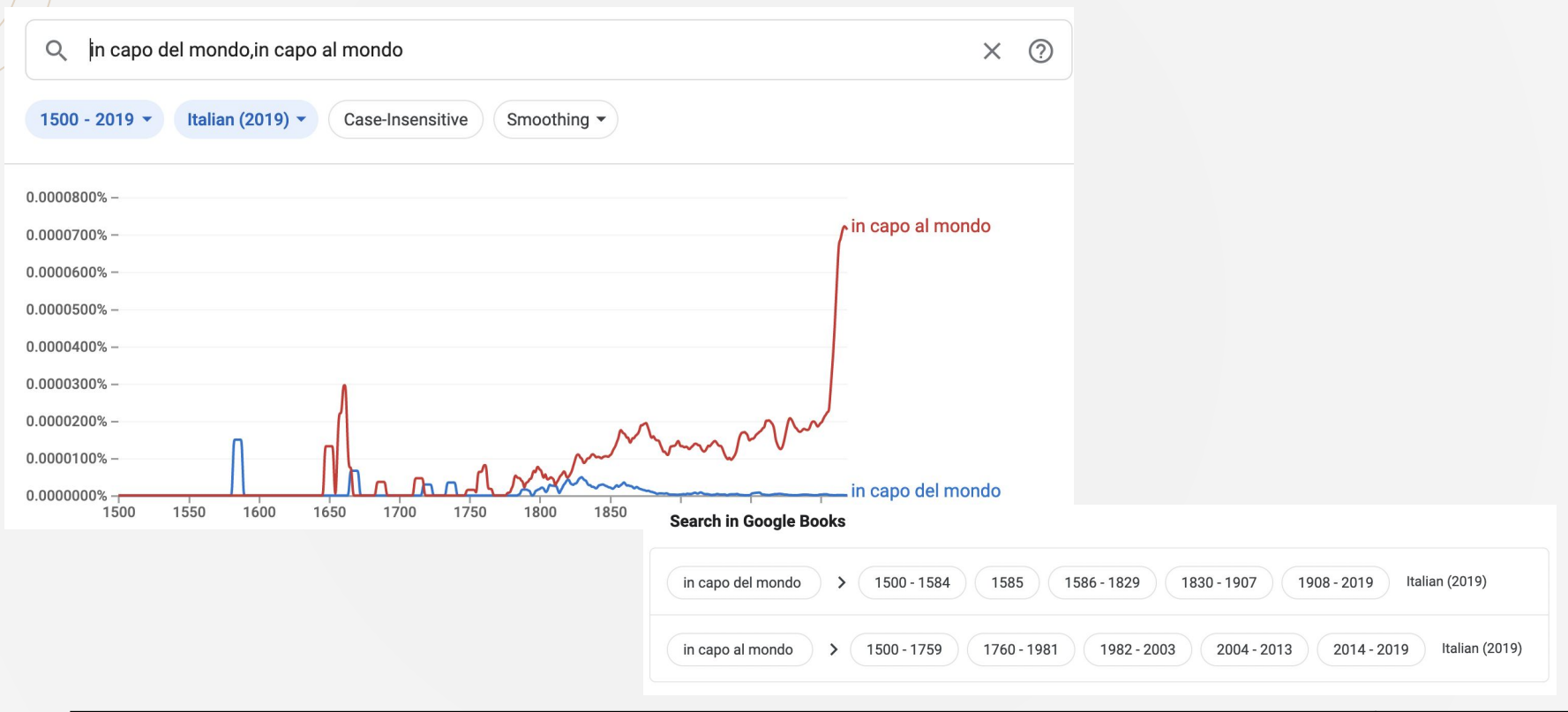

## **Analisi di una locuzione (1)**

▪ "Porre le mani addosso" oppure "mettere le mani addosso"?

- Cercare in CONTEXTS "mani addosso": cosa osserviamo?
- Confrontiamo con due corpora diacronici:
	- <https://www.corpusmidia.unito.it/index.php>
	- <https://corpora.ficlit.unibo.it/DiaCORIS/>
- Confrontiamo con un corpus d'italiano contemporaneo:
	- [https://www.corpusitaliano.it/it/access/simple\\_interface.php](https://www.corpusitaliano.it/it/access/simple_interface.php)

# **Analisi di una locuzione (2)**

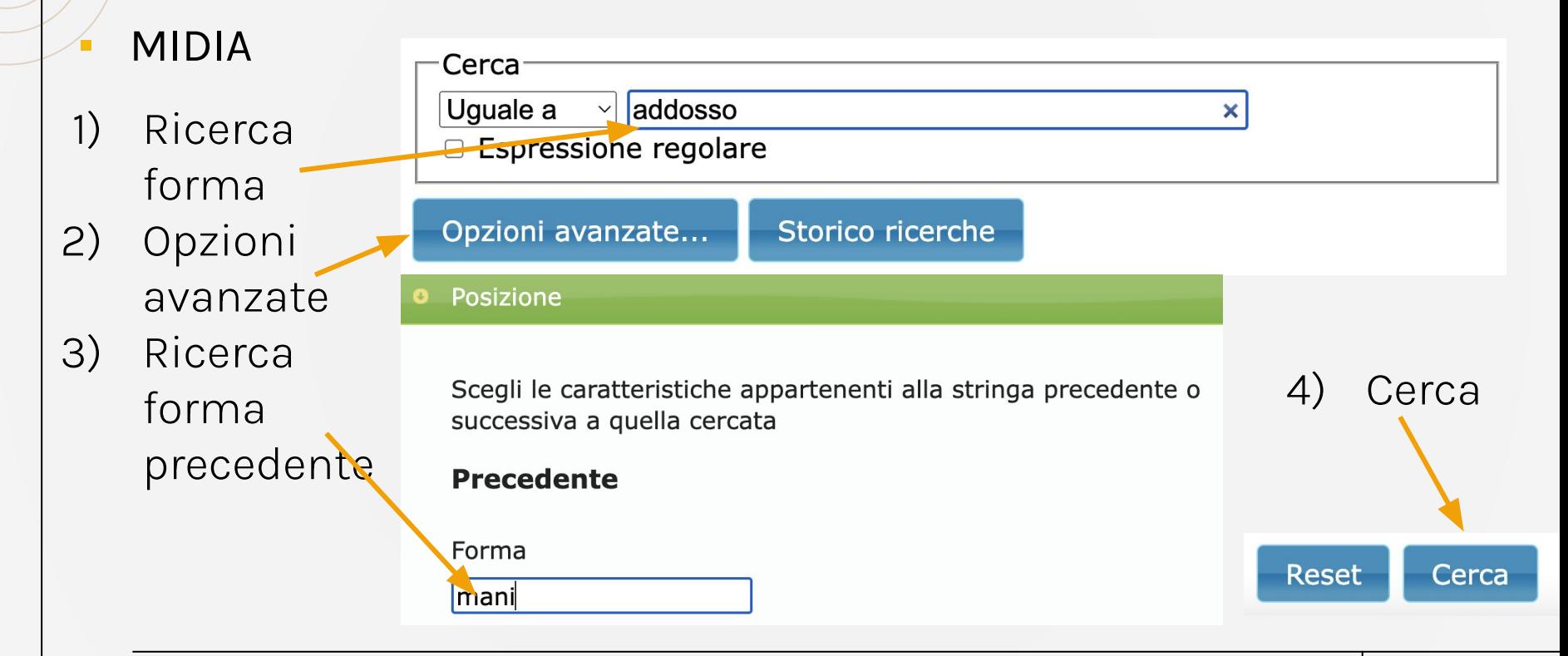

## **Analisi di una locuzione (3)**

**DiaCORIS** 

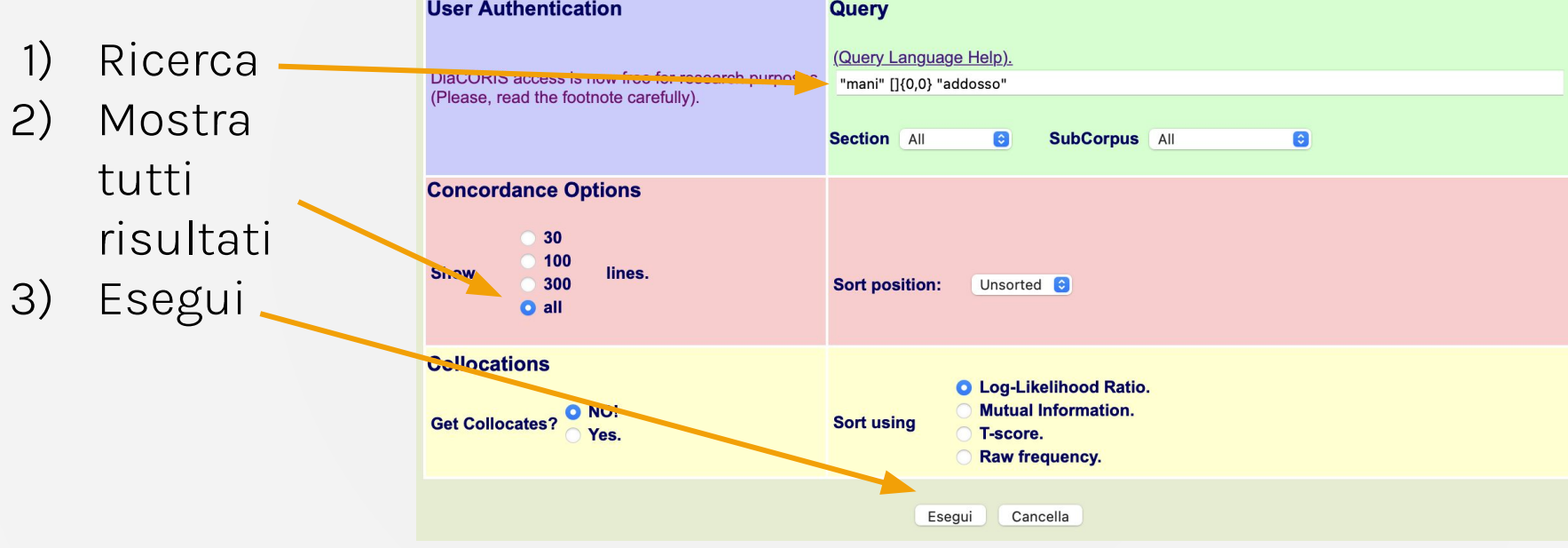

## **Analisi di una locuzione (4)**

#### Paisà (ricerca semplice)

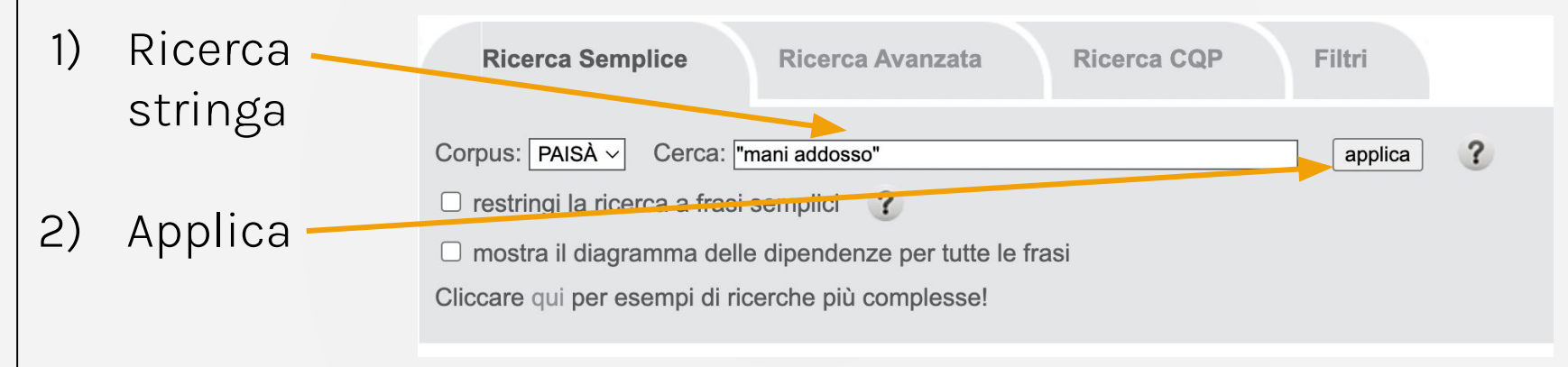

## **Analisi di una locuzione (5)**

#### Paisà (ricerca avanzata)

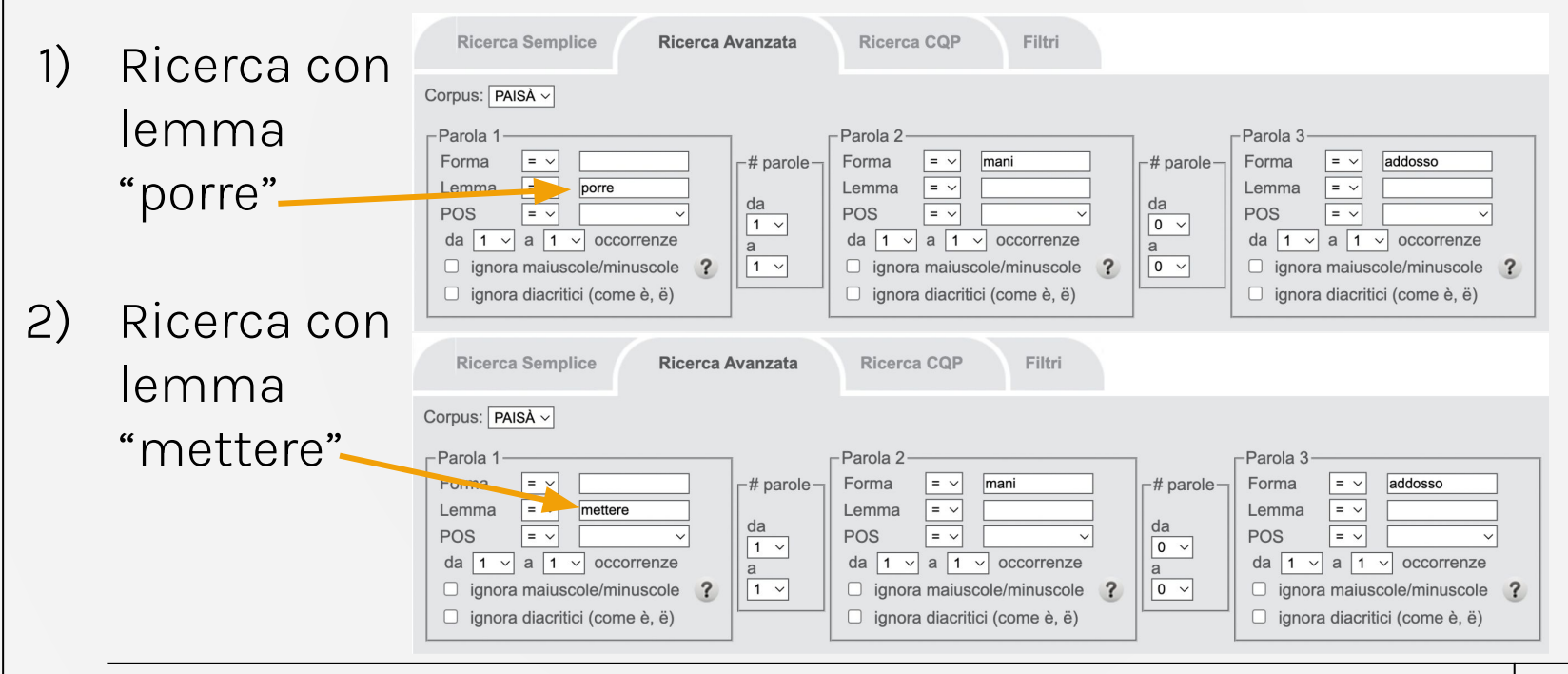

#### **Provate voi!**

- Caricate i 3 file della cartella **versioni**, caricate la lista di stopword e provate a rispondere alle seguenti domande:
	- 1. Ci sono differenze evidenti tra i 3 testi dal punto di vista quantitativo?
	- 2. Ci sono sintagmi ricorrenti? Sintagmi con piccole variazioni?
	- 3. La presenza di Lucia è simile nelle 3 versioni?
	- 4. Il personaggio di Geltrude appare in "Fermo e Lucia" similmente a come appare Gertrude ne "I Promessi Sposi"?
	- 5. Quante parole contengono la lettera "j" nelle varie versioni?
	- 6. Cosa notate nella frequenza di "egli"? !!ATTENZIONE!!

# **Grazie!**

#### **Domande?**

Mi trovate a [rachele.sprugnoli@unipr.it](mailto:rachele.sprugnoli@unipr.it).

Su Twitter: @RSprugnoli

Per scoprire di più sulle mie ricerche [https://personale.unipr.it/it/ugovdocenti/person/2364](https://personale.unipr.it/it/ugovdocenti/person/236480) [80](https://personale.unipr.it/it/ugovdocenti/person/236480).